# **Tipps für die Profi-Kurssuche**

Im Kursportal Schleswig-Holstein gibt es verschiedene Möglichkeiten, Suchergebnisse zu erzielen.

- 1. Auswahl eines Themas über das Themenmenü
- 2. Auswahl eines Schlagwortes in der Liste im Suchfenster
- 3. Freie Eingabe eines Begriffes/einer Phrase in das Suchfenster
- 4. Gezielte Eingabe von Suchbefehlen als "Profisuche"

Im Folgenden wird die Profisuche detailliert erläutert. Ein kurzer Überblick über die anderen Suchtaktiken findet sich in der [geführten Tour.](https://sh.kursportal.info/g13721)

### **Suchauftrag erstellen**

Die Grundlage für die Kurssuche sind die **Schlagworte**. Die WISY-Redaktion verknüpft jeden Kurs mit Schlagworten, die bei einer Sucheingabe aus der Vorschlagliste ausgewählt werden können.

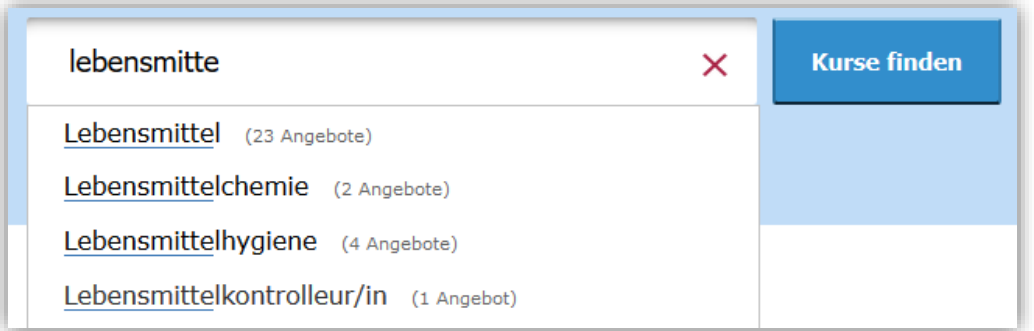

**Mehrere Schlagworte** müssen unbedingt durch ein **Komma** getrennt werden; dies entspricht einer UND-Verknüpfung. Es werden Kurse gesucht, die **alle** eingegebenen Suchkriterien erfüllen. Im folgenden Fall "Zeige mir alle Englischkurse mit dem Sprachniveau B2, die vormittags stattfinden".

Groß- oder Kleinschreibung im Suchfeld spielt keine Rolle.

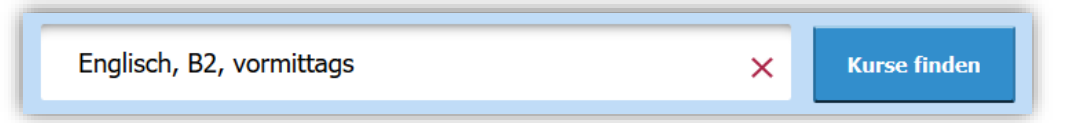

Möchte man hingegen Kurse suchen, die **entweder** das eine **oder** das andere Lernziel enthalten, also z.B. "Zeige mir entweder alle Dänisch-Kurse ODER alle Norwegisch-Kurse", dann gibt man in das Suchfeld **Dänisch oder Norwegisch** ein.

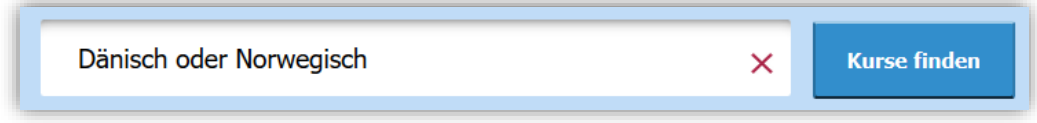

Ein **vorangestelltes Minuszeichen** schließt ein Schlagwort aus, z.B. "Zeige mir alle Kurse zum Computerführerschein, aber **OHNE** Excel".

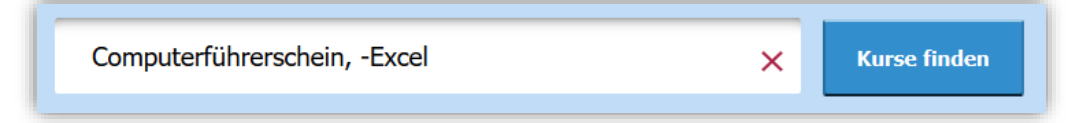

Bei Begriffen, zu denen kein Schlagwort existiert, kann eine **Volltextsuche** ausgeführt werden. Die Volltextsuche wird vom Datenbanksystem immer dann automatisch ausgeführt, sobald ein Begriff gesucht wird, der nicht in der Liste der Schlagwörter enthalten ist. Die Suche erfolgt jeweils im Titel und im Beschreibungstext des Kurses.

Sie kann aber auch ganz gezielt manuell eingesetzt und genutzt werden, um Angebote zu speziellen Bildungszielen zu finden. So führt die Suche nach SAP zu sehr vielen Treffern. Wenn aber ein spezielles SAP-Modul gesucht wird, kann eine Volltextsuche zum Erfolg führen. In diesem Beispiel: "Zeige mir Angebote zu BW/4HANA"

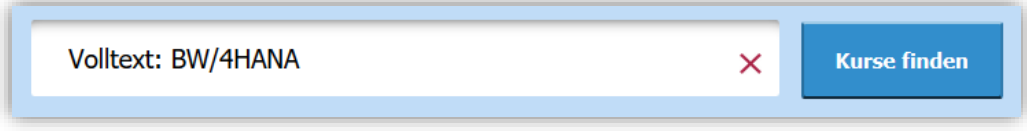

**Kombination von Schlagwort- und Volltextsuche**: Um beispielsweise Angebote mit einem AVGS (Aktivierungsgutschein) für spezielle Zielgruppen oder mit besonderen Inhalten zu finden, kann die Suche um einen passenden Begriff als Volltextsuche ergänzt werden, z.B.: **Volltext: Akademiker**

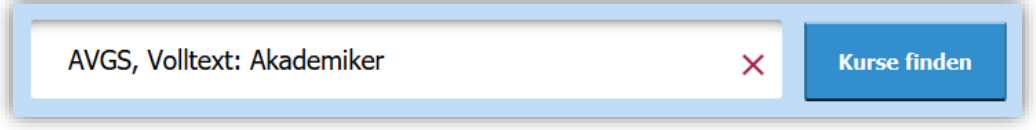

Es können mehrere Begriffe zur Volltextsuche aneinandergereiht werden. Dies entspricht einer UND-Verknüpfung. Mithilfe von **Anführungszeichen** kann nach **zusammengesetzten Begriffen** gesucht werden, z.B. **Volltext: Akademiker, Volltext: "50 plus"**

**Städte** oder **Postleitzahlen** grenzen die Suche weiter ein (**PLZ** beginnt mit 24)

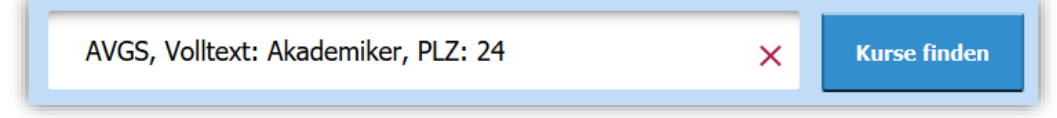

Im obigen Beispiel werden Kurse gesucht, die mit AVGS gefördert werden, sich an Akademiker/innen richten und im Postleitzahlenbereich 24 stattfinden.

### **Teilzeit-Angebote**

Wenn die Teilnahme an einer Weiterbildung nicht in Vollzeit möglich ist, passen Sie das Suchergebnis über einen Zusatz im Suchfenster oder den Filter "Tageszeit" an.

- **Vormittags**
- **Nachmittags**
- **Abends**
- **Wochenende**

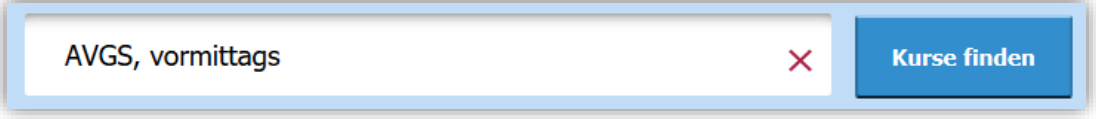

Für diese Suchanfrage werden Kurse angezeigt, die mit dem AVGS gefördert werden und nur vormittags stattfinden.

### **Suchauftrag anpassen**

Das Suchergebnis kann über den Filter individuell angepasst werden. Die möglichen Filter erscheinen über der Trefferliste. Außerdem kann die Tabelle sortiert werden, voreingestellt ist eine zufällige Sortierung

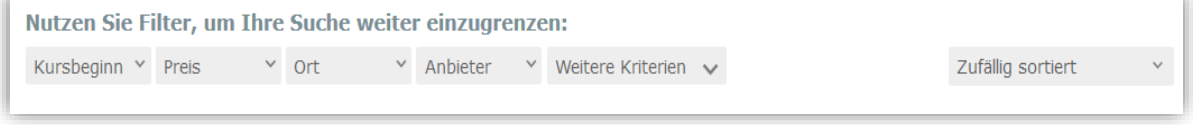

#### **Weitere Kriterien**

Über den Filter "Weitere Kriterien" können Sie die Trefferliste bequem nach Dauer, Tageszeit, Förderungen, Zielgruppe, Abschlussart und Unterrichtsart durchsuchen. Der große Vorteil: **es werden nur Kriterien angezeigt, zu denen es Angebote gibt**. Gibt es z. B. keine Angebote am Nachmittag, so wird dies in der Auswahlliste bei "Tageszeit" nicht vorgeschlagen. Zusätzlich befindet sich hier die Möglichkeit, das Suchergebnis mit einer (weiteren) Volltextsuche weiter einzugrenzen.

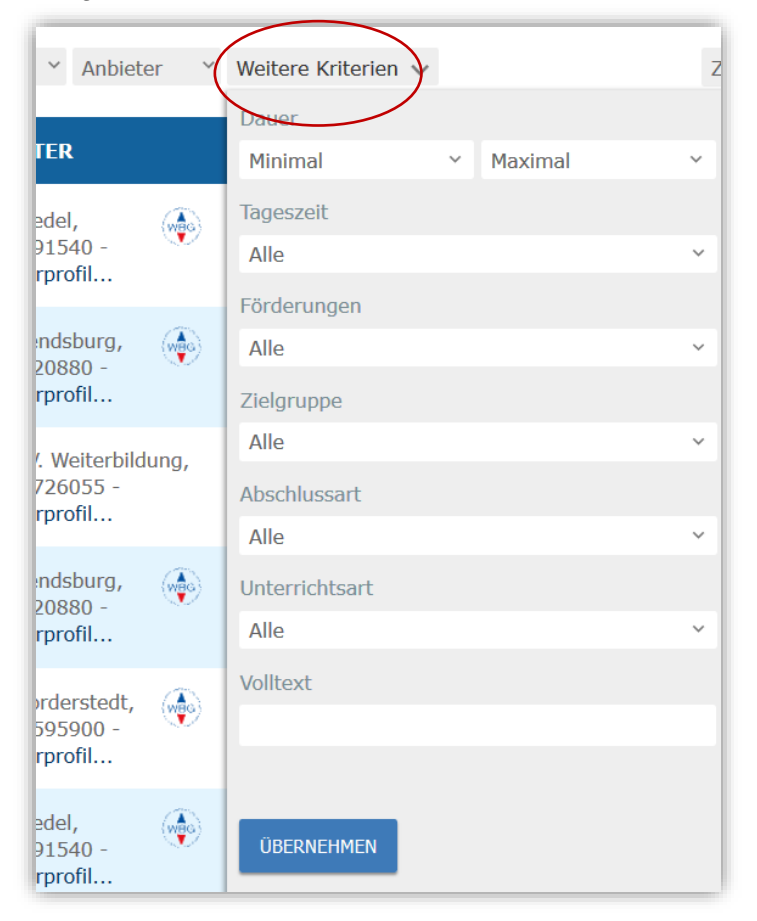

## **Anbietersuche**

Bei der oben beschriebenen Kurssuche werden Ihnen über den Filter "Anbieter" die Anbieter vorgeschlagen, die ein Angebot zum Suchbegriff vorhalten. Wenn Sie einen **Anbieter** mit einem Link zu seinem Kursangebot direkt aufrufen möchten, nutzen Sie bitte das **Anbieterverzeichnis** über dem Themenmenü.

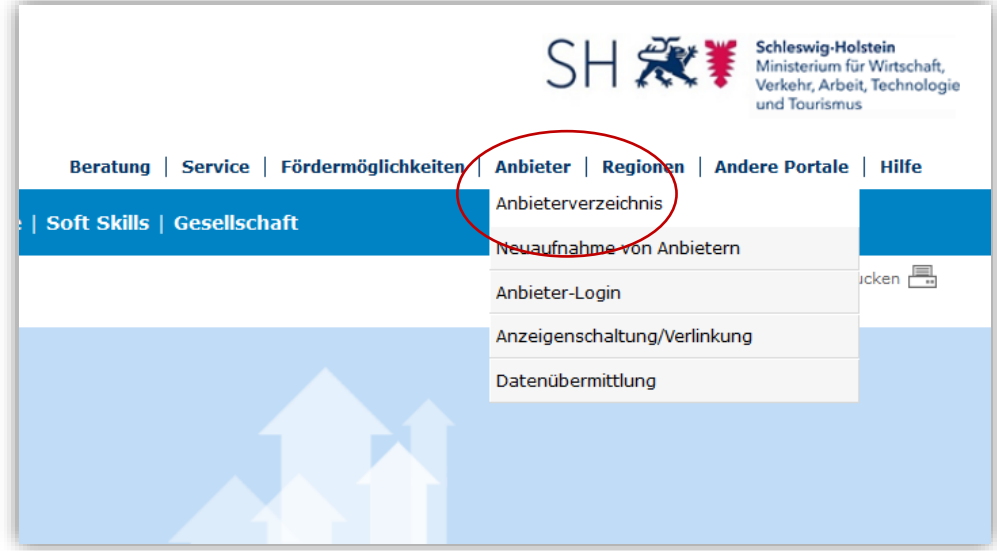

# **Merkliste**

Sowohl in der Listenansicht als auch in der Detailansicht eines Kurses können Sie neben dem Angebotstitel ein **Sternchen** anklicken, um Kurse in einer **Merkliste** zu speichern. Voraussetzung dafür ist, dass Sie die Speicherung von Cookies zulassen. Diese Liste kann anschließend per E-Mail verschickt werden.

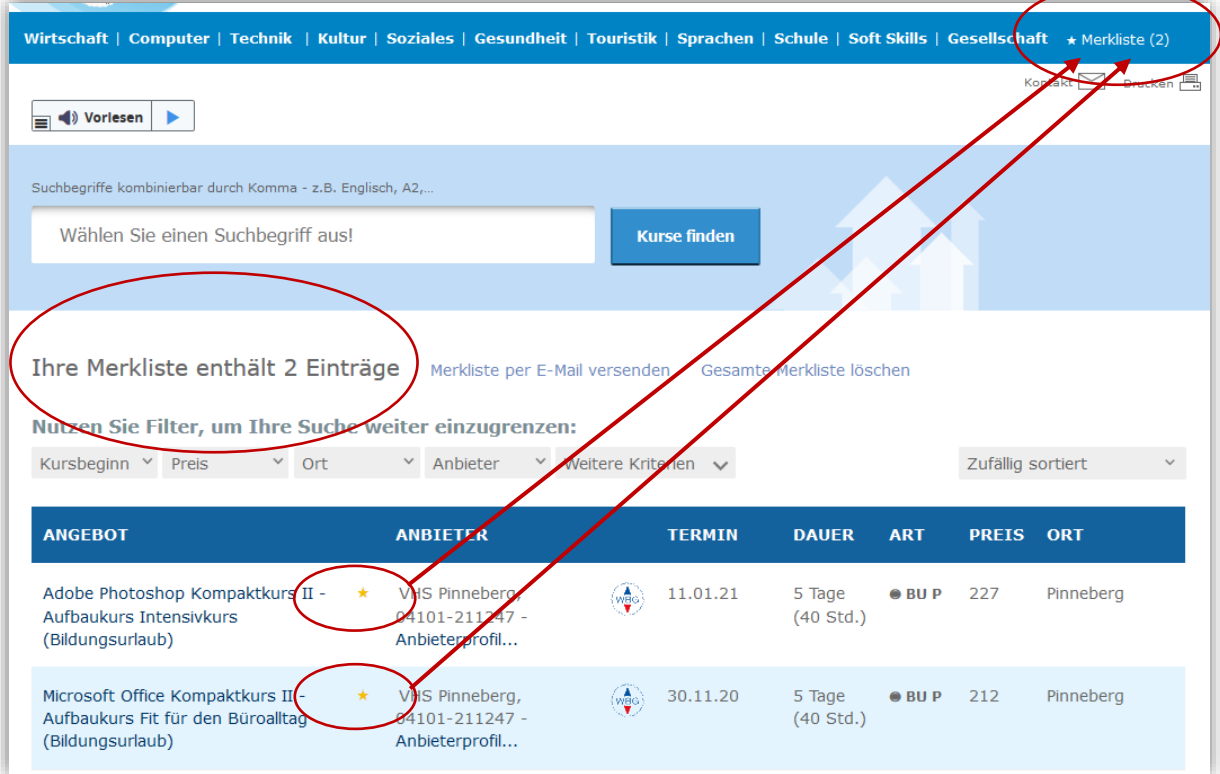

# **Häufig gesuchte Inhalte**

Nachfolgend finden Sie eine Liste mit häufig gesuchten Inhalten in der Beratung zu Bildung und Beruf. Die hervorgehobenen Begriffe sind als Schlagwörter und können in das Suchfenster eingegeben werden.

### **Förderungen**

- **AVGS** = *Aktivierungsgutschein (Maßnahmen zur Aktivierung und berufl. Eingliederung gem. §45 SGB III)*
- **Bildungsgutschein** = *FbW (Förderung der beruflichen Weiterbildung)*
- **Umschulung**
- **Rehabilitation**
- **DeuFöV** = *Berechtigungsschein nach §45a AufenthaltsG – DeuFöV*
- **Aufstiegs-BAföG** (*Meister/innen, Techniker/innen*)

### **Coaching / Förderungen**

Grundsätzlich nimmt WISY nur Coaching-Kurse auf, in denen das Coachen gelernt wird. Schlagwort: **Coaching [Kursthema]**

Einen Sonderfall bilden Coaching-Maßnahmen, die über AVGS gefördert werden:

- **Individualcoaching** *= ein/e Teilnehmer/in wird gecoacht.*
- **Coaching nach § 16i / SGB II** = *für Langzeitarbeitslose*
- **Coaching nach § 16e / SGB II** = *für Langzeitarbeitslose*
- **Stabilisierungscoaching im Beschäftigungsverhältnis (AVGS**) (*gem. § 45 Abs. 1 Satz 1 Nr. 5 SGB III*)
- **50+ Coaching nach SGB III** = *Individualcoaching mit Aktivierungsgutschein*

#### **Sonstiges**

- **Teilqualifikation** = *Berufsanschlussfähige Teilqualifikationen*
- **Kompetenzfeststellung** = *Eignungsfeststellung*
- **Nichtschülerprüfung** = *Externenprüfung*
- **Prüfungsvorbereitung**

#### **Volltextsuche nach Zielgruppen (keine Schlagworte)**

- Volltext: Akademiker
- Volltext: Langzeitarbeitslose

### **Hilfe bei der Kurssuche**

Haben Sie Fragen zur Kurssuche? Dann rufen Sie uns gerne an. Wir sind Mo-Fr. von 9:00 – 14:00 Uhr zu erreichen.

Tel. 04101 / 80 890

Stand: 20.11.2020